# The Sights and Sounds of Memories

Presenter: Deanne Benbrook GenealogyKC 2023

The stories of our ancestors, as well as our own stories, are enhanced by the sights and sounds of photos and audio recordings. This presentation introduces FamilySearch Memories, both website and smartphone app, and how to

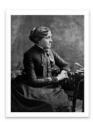

Preserve your memories, keep them well, what you forget you can never retell. ~ Louisa May Clcott

preserve memories through photos, documents, stories, and the added value of voice. Discussion will include the how to and the unlimited "what" to preserve through memories, including the past and present.

## WHAT TO PRESERVE IN MEMORIES

Anything that helps preserve memories and builds the story of the person!

When thinking about what memories to preserve and add to FamilySearch Memories, think about:

- What memories of deceased ancestors exist that you are so grateful to have?
- 2. Are similar memories preserved now of closer generations, whether living or deceased?
- 3. What do you wish was preserved, and is now lost? Can we learn from that loss?
- 4. Who has memories of those who have passed that need to be preserved?
- Consider the who, what, where, when, how and why of a memory, and include that information.
- What will your descendants want to know about you? Start preserving your own.

Examples:

- a. Funeral program
- b. Recipes
- c. Awards
- d. Certificates
- e. Obituaries
- f. Newspaper articles
- g. Journal entries
- h. Wedding
- i. Birthday Party
- j. Reunion
- k. Everyday fun!
- I. \_\_\_\_
- m. \_\_\_\_\_
- n. \_\_\_\_\_
- 0. \_\_\_\_\_
- 2
- p. \_\_\_\_\_

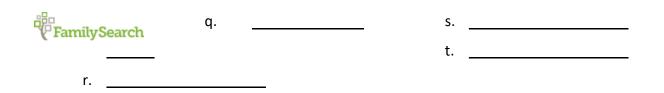

Remember, our present is the future's past. Preserve memories now that will be treasures later!

#### Website > Gallery

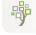

Family Tree App

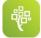

Memories App – A digital scrapbook on your smartphone for FamilySearch

- Capture meaningful family events.
- Preserve documents and photos.
- Record audio to enhance photos and preserve stories.

FamilySearch Content Submission Agreement – required prior to adding memories.

Remember to follow FamilySearch guidelines and be respectful to those who are living. FamilySearch guidelines state that "photographs of living individuals, except your own minor children, much not be posted without their consent." <sup>i</sup>

<sup>1</sup> FamilySearch. *FamilySearch Content Submission Agreement (updated 2018-09-01)*. FamilySearch Content Submission Agreement - FamilySearch.org. https://www.familysearch.org/legal/familysearch-content-submission-agreement

### **OVERVIEW OF FEATURES**

- 1. Gallery Control center for memories
  - a. Four options:
    - i. Photos JPG, TIF, BMP or PNG formats up to 15 MB
    - ii. Stories typed directly into Memories, can add up to 10 photos above. You can also paste text copied from another document.
    - iii. Documents PDF format up to 15 MB (convert .doc to .pdf)
    - iv. Audio files MP3, M4A, or WAV formats up to 15 MB
  - b. Sort view to focus on any of the four.

- c. Multiselect ability for tasks such as adding topic tags or making private or public all at once.
- d. No limit on uploads, however, if over 5,000 memories the system slows
- 2. <u>Topic Tags</u> As memories are added, the collection can grow quickly. Topic tags are a simple way to help categorize them.
  - a. Topic: person, custom topic/theme
  - b. Add tags to help make more discoverable
  - c. Ability to add same tag to multiple memories at once.
  - d. Each memory can have up to 30 tags.
  - e. Adding a name as a topic tag does not attach the memory to a person in Family Tree.
- 3. <u>Person Tag</u> Add to make memory personally identifiable and searchable.
  - a. Click on photo, type the name in "Who is in this memory".
  - b. Adding a person tag will add the memory to that profile.
  - c. Newly tagged memories will show on relative's homepages.
  - d. Each person's profile has a limit of 1,000 memory tags.
- 4. <u>Find</u> search for photos, stories, documents, audio files, and albums contributed by patrons of FamilySearch.
  - a. *Searching text*: searches for words contained in a title or description of a memory or album, as well as the first 250 characters of a story.
  - b. *Searching topic tags*: searches user-contributed words or phrases that have been applied as tags to individual names, such as "High School Picture" or "Recipe".
  - c. Search options are not case sensitive.
  - d. Boolean options
    - i. *Phrase ""*: "Birth Record" all words appear in exact order.
    - ii. *Wildcard*: school\* finds spelling variations such as school, schools, schoolwork; the asterisk may be used anywhere in the word
    - iii. AND: Mary AND Smith requires both words to be found such as Mary Smith, Mary Ellen Smith, Mary E Smith, Smith Mary, etc.
    - iv. *NOT*: Mary not Smith excludes word from the search such as Mary Gilbert, Mary Olson, Mary Anderson but exclude any variation of Mary Smith.
    - v. *OR*: Mary or Alice finds either word. FamilySearch Memories use OR by default so only useful when using with grouping.
    - vi. Grouping (): (Mary OR Ellen) AND Smith Parentheses group words into subexpressions so will bring results such as Mary Smith, Ellen Smith, Mary Ellen Smith. Especially useful when an individual would go by a nickname, or first and middle names interchangeably.
  - e. When searching memories, you can include up to 5 topic tags.
- 5. <u>Albums</u> Combine and share Memories.

- a. Organize by person, event, or other categories.
- b. Can contain any or all of the memory types including photos, stories, documents, and audio files, in any order.
- c. Shareable through most major social networks, through email link, through text message, and is viewable regardless of recipient having an account.
- d. Arrange photos with or without audio into an album, share it, and view either one photo at a time or as a slideshow.
- 6. <u>Bookmarks</u> Can add a shortcut to easily access memories and albums you'd like to revisit that were added by you or others. Viewable in Gallery.
- 7. <u>Archive</u> Memories moved to My Archive are no longer listed under My Memories but are still available in Albums they have been moved to and person pages they have been attached to.

## ADDING A MEMORY

- 1. Using Gallery on FamilySearch:
  - a. FamilySearch (sign in) > Memories > Gallery
  - b. Click green circle (+)
  - c. Drag the file from your file list & drop it on the Gallery screen, or click **Choose Files**, locate the file, then click **Open**.

#### 2. Person Page on FamilySearch:

- a. Go to Person's page on Family Tree.
- b. Click Memories tab
- c. Click Add Memories
- d. Select:
  - i. Audio Add Title, begin Record by clicking pink circle with microphone, Review, and Save.
  - ii. Story Add Title, begin typing story, can add up to 10 photos, select Public or Private, and Save.
  - iii. File upload Photo or Document in appropriate format. Can drag and drop file to location or upload from device, Gallery, or Google Photos
    - 1. For multiple uploads:
      - a. Consecutive Find and click first item, then hold SHIFT and click last item. Items will be highlighted. Upload.

ADD MEMORIES

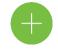

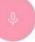

- b. Non-Consecutive Hold down Control button (CTRL) and select desired items. Follow directions on screen to upload.
- **3.** Memories Mobile App:
  - a. Click blue circle (+)
  - b. Select Memory to add:
    - i. Add document Upload from camera roll or file or take photo.
    - ii. Write Story Enter Title, type story, add up to 10 images, and click down arrow next to globe to select public or private, if desired. Save.
    - iii. Add audio Either upload an audio file from My Files, or Record Audio. Some topic prompts will generate as suggestions, or you can just click Begin Recording. You can record up to 5 minutes.
    - iv. Add Photo Upload from camera roll or file or take photo.
- 4. Family Tree Mobile App:
  - a. Select individual and click Memories tab
  - b. Follow above directions for Memories Mobile App
- 5. *Behind every photo is a story*. Add narration to photos or

documents by clicking on the microphone. You will only be able to add audio to those photos you have uploaded to FamilySearch. This

is such a wonderful way to preserve information about a photo, as well as preserving the voices of loved ones.

Note: Photos and audio attached to deceased ancestors can be viewed by other users on FamilySearch. To protect privacy, photos and audio attached to living people can be seen only by the person who added the memory unless that person shares the memory or album with another user.

- 6. Add Event Date, Place, and Description when able. As time passes, these things can be forgotten.
- 7. Stories can be added directly from photos to add details and bring the memory to life.
- 8. Comments posted on added Memories, from others or from you, can add even more information, recollection, emotion, characterization, and joy.

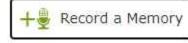

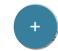